## Ricevimento dei genitori

Si accede dal registro elettronico, cliccando su questa vista:

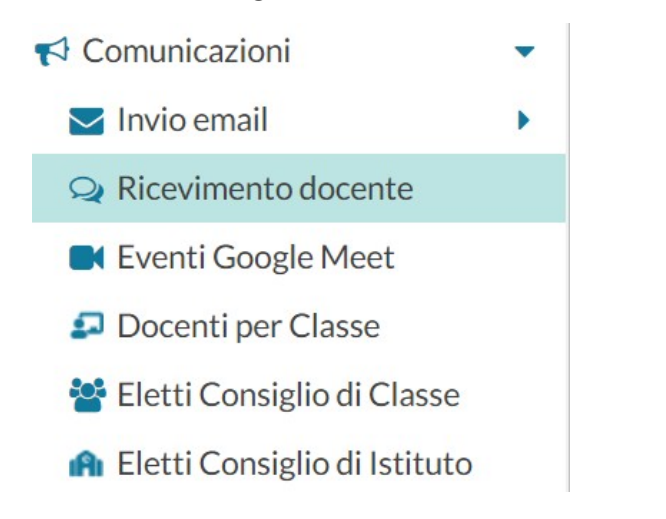

## Si aprirà questa videata:

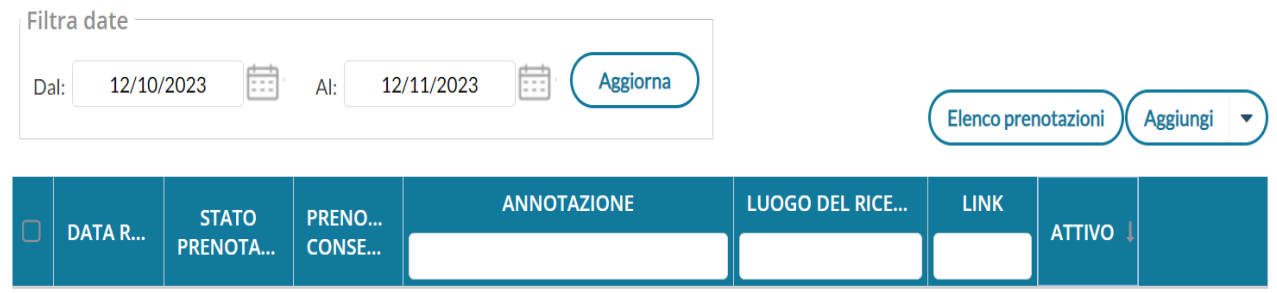

Con Aggiungi è possibile immettere una disponibilità "una tantum" (ricevimento Singolo) ad una specifica data, oppure una disponibilità ricorrente periodica (per uno o più giorni della settimana).

La schermata, dopo aver cliccato su aggiungi sarà la seguente:

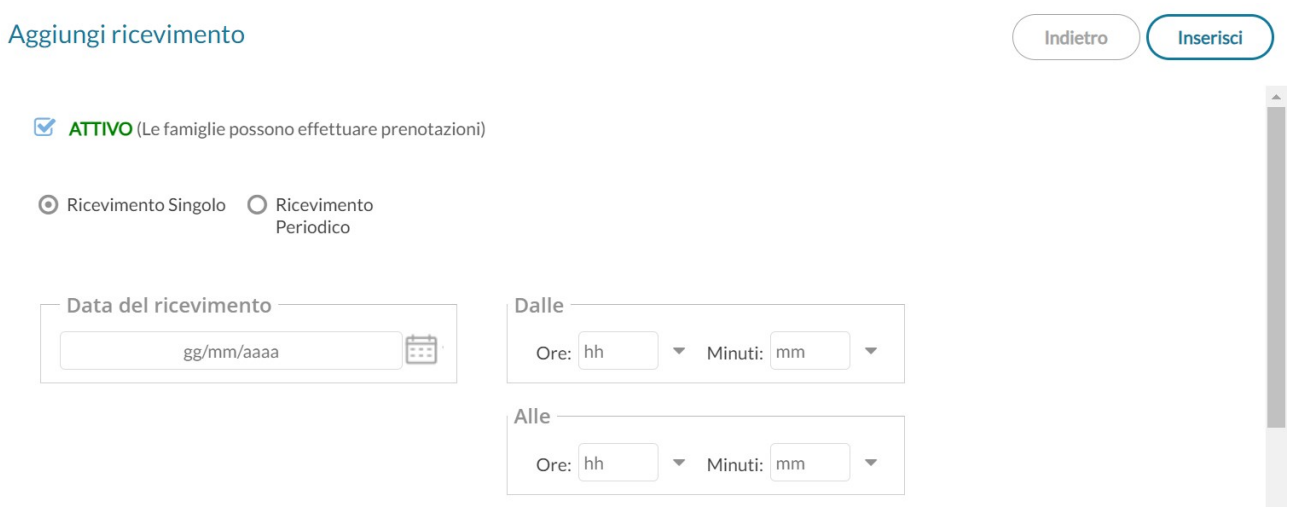

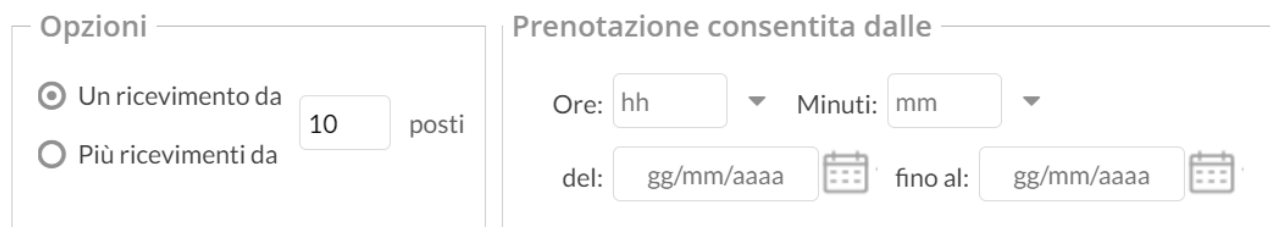

E' possibile creare il ricevimento singolo oppure periodico selezionando l'opzione corrispondente

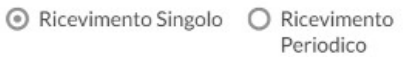

Poi scegliere la data e l'ora di inizio e fine ricevimento.

Nel riquadro "**opzioni**" scegliere se creare una disponibilità complessiva con un numero massimo di posti oppure, cliccando su "più ricevimenti da" si possono gestire disponibilità multiple della durata prescelta.

Occorre poi mettere un giorno di apertura ed uno di chiusura della prentazione, compresa l'ora, nel riquadro "**prenotazione consentita dalle**".

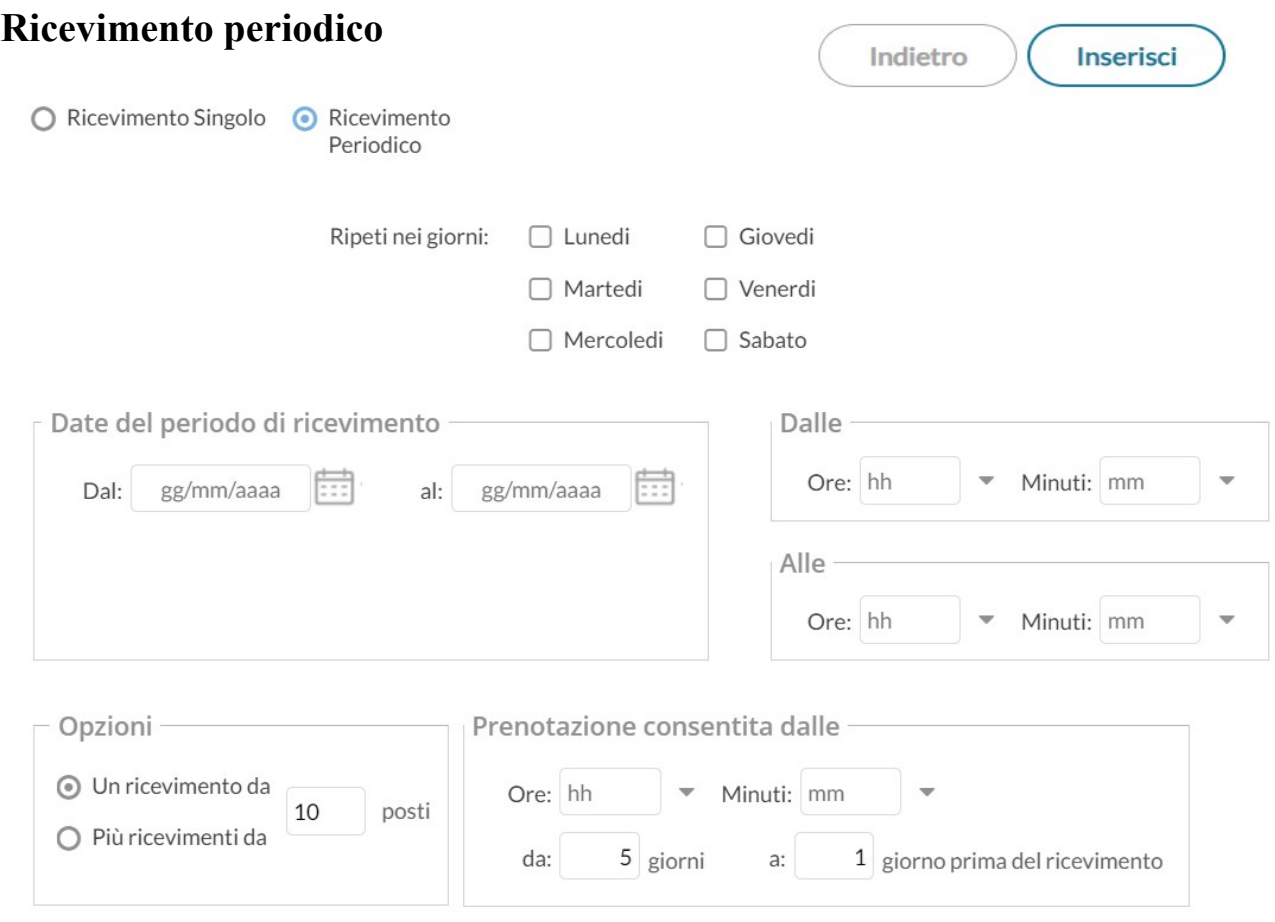

Funziona come il ricevimento singolo con la differenza che, nella voce **"Ripeti nei giorni"**, va selezionato il giorno in cui si vuol fare ricevimento.

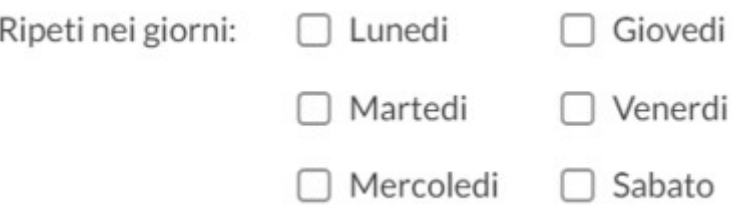

Per quanto concerne la gestione dell'ora delle date di prenotazione, si può parametrizzare il range di giorni precedenti alla disponibilità, entro il quale effettuare la prenotazione.

**Nell'esempio seguente si potrà prenotare dalle 08:30 del 2° giorno precedente la disponibilità, fino alle 23:59 del giorno precedente.**

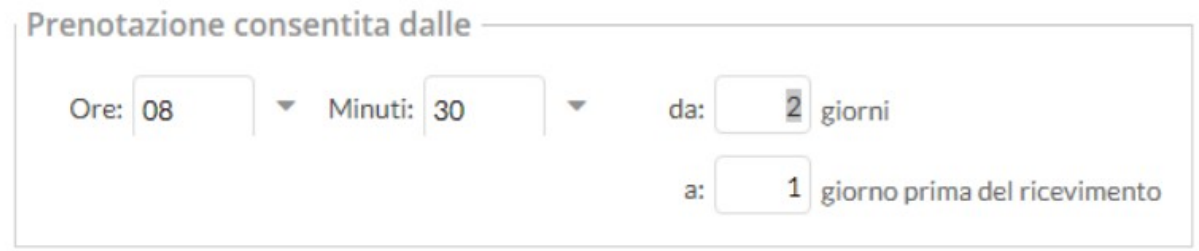

Per rendere effettive le modifiche, premere il pulsante **insesci** che compare in alto a destra; questo genera l'elenco delle giornate in cui si effettuerà il ricevimento.

Per simulare il ricevimento **bisettimanale** bisogna eliminare le righe corrispondenti alle date in cui non volete ricevere.